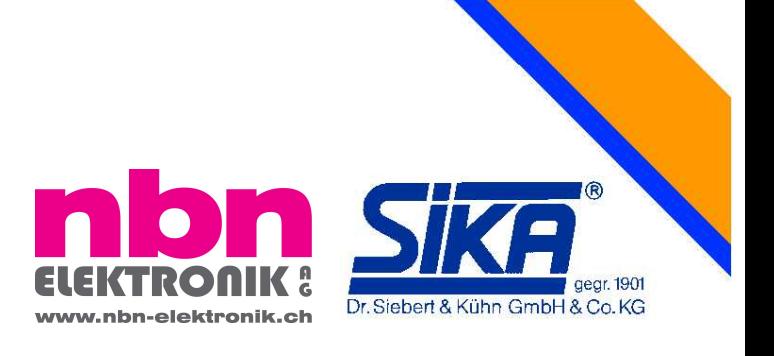

# **SIKA Simulator UC mAV Kalibrierinstrument für mA & V**

# **BETRIEBSANLEITUNG**

Version V02

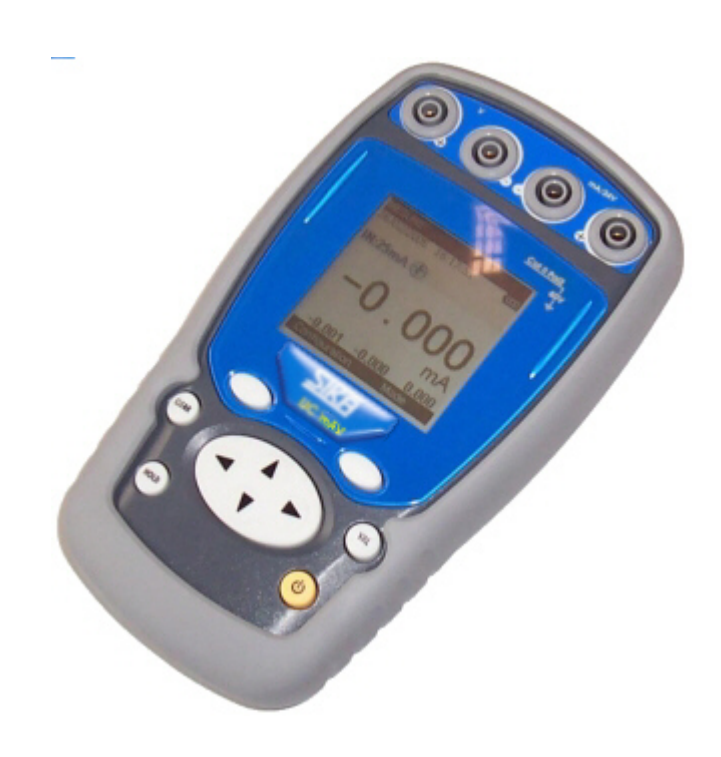

Vielen Dank, dass Sie sich für dieses Präzisionsmessinstrument von SIKA entschieden haben, in dem hundert Jahre Erfahrung bezüglich der Qualität bei der Herstellung von Präzisionsmessinstrumenten stecken.

SIKA begrüßt jeden Kommentar und wird gerne auf jede Anregung von Ihnen hören, denn so können wir unser Knowhow zur Verbesserung unserer künftigen Produkte perfektionieren. Dadurch können wir die Strategie einer ständigen Innovation fortsetzen, die unseren Kunden schon seit mehr als 100 Jahren zugute kommt.

### **GARANTIEBESCHRÄNKUNG / HAFTUNGSBESCHRÄNKUNG**

SIKA garantiert, dass dieses Produkt unter normalen Nutzungs- und Wartungsbedingungen frei von Material- und Herstellungsmängeln ist. Die Garantielaufzeit beträgt ein Jahr und wird zum Versanddatum wirksam. Auf die Teile und für Reparaturen des Produkts sowie die Serviceleistungen besteht eine Garantie von 90 Tagen. Diese Garantie gilt nur für den Erstkäufer bzw. für den Endbenutzer, wenn dieser Kunde bei einem anerkannten Vertragshändler von SIKA ist. Sie erstreckt sich nicht auf die Sicherungen, oder die austauschbaren Akkus/Batterien und gilt für kein Produkt, das nach Meinung von SIKA unsachgemäß behandelt, modifiziert, oder durch einen Unfall beschädigt, anormalen Nutzungsbedingungen ausgesetzt, oder manipuliert wurde.

Die Vertragshändler von SIKA wenden diese Garantie auf verkaufte Neuprodukte an, die noch nicht in Betrieb genommen wurden, sie sind aber nicht befugt, im Namen von SIKA eine weiter gehende oder andere Garantie zu gewähren. Der Support auf Garantie wird angeboten, wenn das Produkt bei einer Vertragsvertriebsstelle von SIKA gekauft wurde. SIKA behält sich das Recht vor, dem Käufer die Kosten für den Import der zu reparierenden bzw. zu ersetzenden Teile in Rechnung zu stellen, wenn das in einem Land gekaufte Produkt in ein anderes Land zur Reparatur versandt wird.

Die Garantieverpflichtung von SIKA ist je nach Wahl von SIKA auf Rückerstattung des Kaufpreises, oder auf die kostenlose Reparatur bzw. Ersatz eines defekten Produkts beschränkt, das während der Garantielaufzeit an ein Vertrags-Servicezentrum von SIKA zurückgegeben wurde.

Für die Inanspruchnahme von Garantieleistungen wenden Sie sich an Ihre nächstgelegene SIKA-Vertretung, oder senden Sie das Produkt zusammen mit einer Beschreibung des Problems, nachdem Sie Porto und Versicherung bezahlt haben (frei an den Bestimmungsort), an das nächstgelegene Service-Zentrum von SIKA ein. SIKA übernimmt keine Verantwortung für durch den Transport aufgetretene Mängel. Nach der Reparatur unter Garantie wird das Produkt an den Käufer portofrei zurück gesandt.

Sollte SIKA zur Ansicht kommen, dass das Problem durch unsachgemäße Behandlung, eine Modifizierung, einen Unfall, anormale Betriebsbedingungen, oder durch Manipulation zustande gekommen ist, erstellt SIKA einen Kostenvoranschlag für die Reparatur und führt die Reparatur erst nach Erhalt der Freigabe durch. Nach der Reparatur wird das Produkt an den Käufer zurück gesandt, die Reparatur- und Transportkosten werden dann in Rechnung gestellt.

DIESE GARANTIE IST EXKLUSIV UND ERSETZT ALLE ANDEREN AUSDRÜCKLICHEN ODER IMPLIZITEN GARANTIEN UNEINGESCHRÄNKT EINSCHLIESSLICH JEDER IMPLIZITEN GARANTIE FÜR DIE VERMARKTBARKEIT ODER DIE GEEIGNETHEIT DES PRODUKTS FÜR EINEN BESTIMMTEN ZWECK ODER EINE BESTIMMTE VERWENDUNG. SIKA KANN FÜR KEINEN BESONDEREN INDIREKTEN, UNFALL-, ODER FOLGESCHADEN HAFTBAR GEMACHT WERDEN, SOWIE FÜR KEINE BESCHÄDIGUNG ODER VERLUST VON DATEN, GLEICH, OB DIESE INFOLGE EINER VERLETZUNG DER GARANTIEVERPFLICHTUNGEN, AUF VERTRAGLICHER, AUSSERVERTRAGLICHER, ODER ANDERER BASIS ENTSTANDEN SIND.

Da in bestimmten Ländern oder Staaten keine Beschränkungen einer impliziten Garantiebedingungen, oder Ausschluss bzw. Einschränkung von Unfall- oder Folgeschäden zulässig sind, kann es sein, dass die Ausschlussbedingungen dieser Garantie nicht für jeden Käufer gelten. Sollte irgendeine Bestimmung dieser Garantie von einem zuständigen Gericht als ungültig oder nicht anwendbar beurteilt werden, berührt dieses Urteil in nichts die Gültigkeit oder den Ausführungscharakter der übrigen Bestimmungen.

### **Überprüfungen des Packungsinhalts**

Das UC mAV ist vor der Auslieferung mechanisch und elektrisch überprüft worden. Es wurden die notwendigen Vorkehrungen getroffen, damit es unversehrt beim Benutzer ankommt. Es empfiehlt sich jedoch, eine rasche Überprüfung durchzuführen, um jegliche Beschädigung

aufzuspüren, die sich während des Transports ereignen hätte können. Sollte dies der Fall sein, müssen Sie sofort die üblichen Vorbehalte beim Spediteur abgeben.

Die Standard-Zubehörteile sind folgende:

- Vorliegende Betriebsanleitung
- 4 Batterien AA (1.5V).
- Eine Tragschlaufe.
- Eine Schutzhülle
- Testkabel
- Testklemmen

Verwenden Sie im Falle einer Rücksendung die Originalverpackung, und geben Sie auf einem so klar wie möglich ausgedrückten, dem Instrument beigefügten Schreiben, die Ursachen der Rücksendung an.

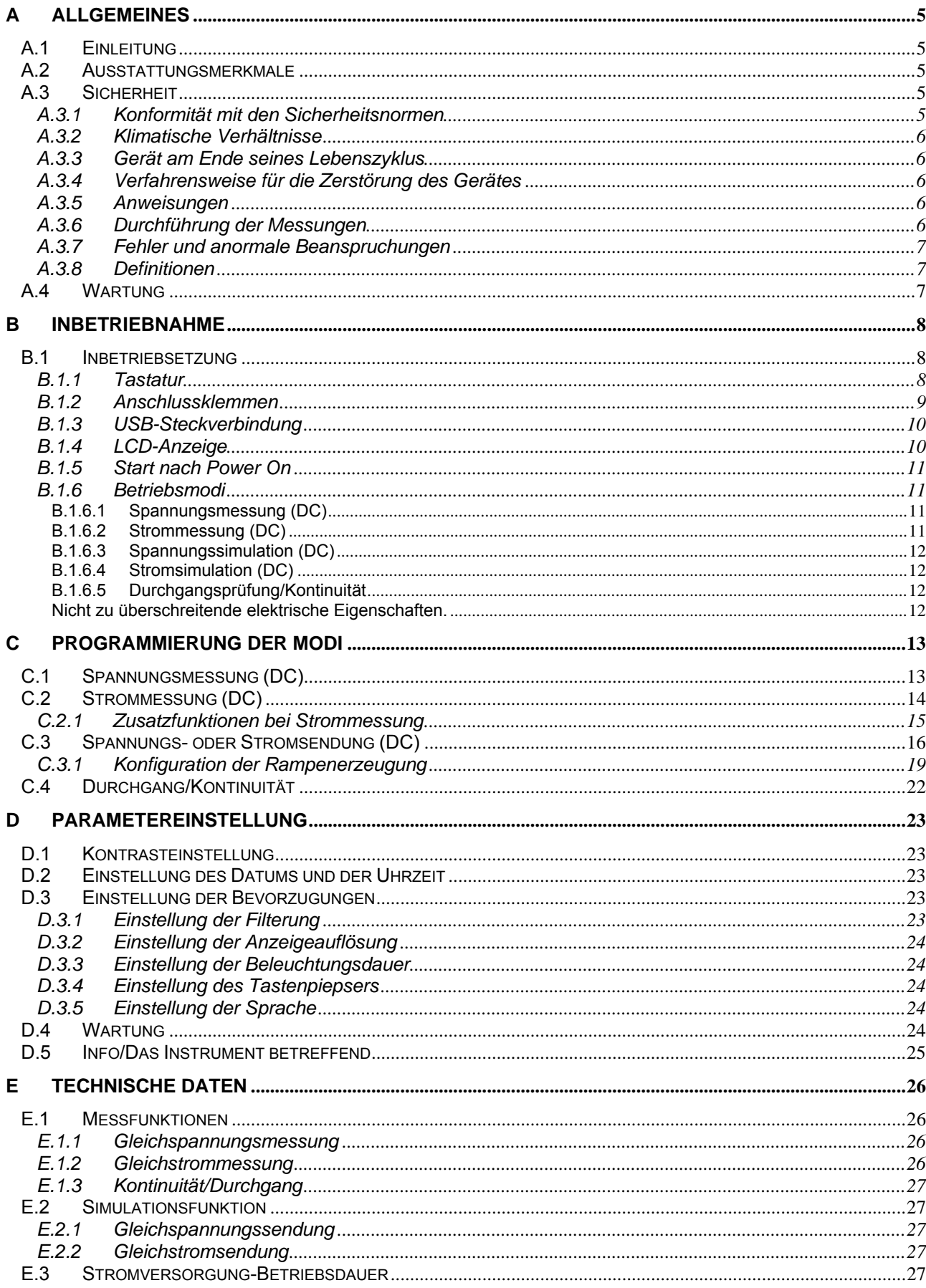

# **A Allgemeines**

### **A.1 Einleitung**

Das UC mAV ist ein (den CE-Normen entsprechendes) tragbares Prozess-Kalibriergerät. Es ist insbesondere für die Kalibrierung und die Wartung bestimmt. Es ermöglicht die Messung und die Simulation von elektrischen Größen, und zwar sowohl auf dem Standort als auch im Labor. Es führt Messfunktionen, Spannungs- und Stromsimulationen (Gleichstrom- und spannung oder Niederfrequenz-Rampen) sowie einen Kontinuitätstest (auf passiver Schleife) durch.

Auf Grund seiner Kontrollstruktur (Regelung) im Sendemodus, ist es nicht möglich, gleichzeitig eine Messung und eine Sendung durchzuführen.

Das UC mAV ist mit zahlreichen Zusatzfunktionen ausgestattet, die seinen Anwendungsbereich erweitern:

- Anzeige der Ergebnisse, gemäß einem Gesetz der linearen oder nicht linearen Umwandlung.
- Erzeugung von Inkrementen, von einfachen oder zyklischen Rampen.

Eine Reihe von Weiterentwicklungen erleichtern seine Benutzung:

- Schneller Zugang zu allen Funktionen.
- Intuitive Benutzerschnittstelle.
- Graphikanzeige 160x160
- Anschluss über 4-mm-Schukostecker.
- Stromversorgung über 4 AA-Batterien oder Akku mit internem Schnellladegerät (Option).

Das Gerät ist in einem mit Elastomer überzogenen ABS-Gehäuse verpackt (Option).

### **A.2 Ausstattungsmerkmale**

- Tragbares Gerät mit Stromversorgung über 4 AA-Batterien (Option: Satz Akkus Ni-MH, 1,7 Ah).
- Betriebsdauer: 10 bis 40 Stunden, je nach benutzten Funktionen.
- Tragschlaufe für den Transport und die Benutzung auf der Baustelle
- Graphische Flüssigkristallanzeige, 160 x 160 Pixel.
- Wahl der Sprache für die Meldungen und Programmierung der Funktionen, Messbereiche und Parameter über Tastatur mit 6 Tasten + 1 Navigator.
- Hintergrundbeleuchtung der Anzeige über eine Taste der Tastatur zugänglich, mit der Möglichkeit der automatischen Abschaltung dieser Beleuchtung nach einem programmierbaren Untätigkeitszeitraum.
- Aufmachung: ABS-Gehäuse (mit Elastomerhülle).
- Abmessungen: 157 mm x 85 mm x 45 mm (ohne Hülle).
- Gewicht: 306 g ohne Hülle.
- Dichtheit IP54 gemäß der Norm EN 60529

### **A.3 Sicherheit**

### **A.3.1 Konformität mit den Sicherheitsnormen**

Das Gerät entspricht den geltenden Normen, und zwar sowohl bezüglich der elektrischen Sicherheit (EN 61010) als auch bezüglich der elektromagnetischen Verträglichkeit für elektrische Messgeräte (EMV: EN61326).

Die vorliegende Gebrauchsanleitung weist Informations- und Warnungstexte auf, die vom Benutzer beachtet werden müssen, um vor den Gefahren des elektrischen Stroms geschützt zu sein, um einen sicheren Betrieb des Gerätes zu gewährleisten und um Fehlbedienungen zu vermeiden, die es beschädigen oder seine Gebrauchssicherheit verschlechtern könnten.

### **A.3.2 Klimatische Verhältnisse**

Gemäß der Veröffentlichung CEI 359: Betriebsklasse I. Anwendungsbereich der Normen von 0 bis 2 200 m. Bezugsbereich: 23°C ± 5°C, relative Luftfeuchtigkeit: 45 % bis 75 %. Nennbetriebsbereich: -10°C bis + 50°C, relative Luftfeuchtigkeit: 20 % bis 80 % ohne Kondensation. Grenzbetriebsbereich: - 10°C bis + 55°C, relative Luftfeuchtigkeit: 10 % bis 80 % (70 % bei 55°C). Grenzbereich für Lagerung und Transport: - 30°C bis + 60°C (ohne Akku oder Batterie).

#### **A.3.3 Gerät am Ende seines Lebenszyklus**

Das an das Ende seines Lebenszyklus gelangte Gerät ist umweltverschmutzend. Wir empfehlen, es nicht in den normalen Abfall zu geben, sondern es bei den in Ihrer Gemeinde zur Verfügung Wiedergewinnungsanlagen abzugeben. Sollte dies nicht möglich sein, so können Sie das Gerät an unsere Firma zurücksenden, welche sich um seine Entsorgung kümmern wird.

Liste der gemäß der im Amtsblatt vom 20. April 2002, Verfügung Nr. 2002-540, eingestuften Abfallprodukte.

- **16.02.14: Abfallprodukte aus elektronischen Ausrüstungen:**
- $\rightarrow$  Im Gerät befindliche elektronische Karten.
- **16.06.02: Batterien und Akkus (gefährlich**)
- $\rightarrow$  Alkalibatterien (oder NI-MH Akkus).
- **15.01.02: Verpackung**
- $\rightarrow$  Koffer des Gerätes aus ABS.
- $\rightarrow$  Schutzhülle aus Elastomer.

#### **A.3.4 Verfahrensweise für die Zerstörung des Gerätes**

Öffnung des Gerätes: die Schraube der Batterieaufnahmeraumklappe lösen, und danach die 5 Schrauben, die die zwei Gehäusehälften zusammenhalten.

Die beiden Gehäusehälften voneinander trennen. Die elektronische Karte von der oberen Gehäusehälfte trennen.

Was die Batterien anbelangt, sind diese im Batterieaufnahmeraum untergebracht (siehe das Kapitel Inbetriebnahme).

Was den Akku-Satz anbelangt, so gibt es 2 umweltverschmutzende Bestandteile: die NI-MH-Akkus (Nickel-Hybridmetall) und eine elektronische Karte. Trennen sie die beiden Elemente voneinander.

#### **A.3.5 Anweisungen**

Das Gerät ist ausgelegt worden, um in aller Sicherheit zu funktionieren, wenn die Anweisungen in den mitgelieferten Dokumenten befolgt werden. Jegliche Benutzung außerhalb des vorgesehenen Rahmens kann die Sicherheit der Bedienungsperson verschlechtern. Sie ist folglich gefährlich und verboten.

#### **A.3.6 Durchführung der Messungen**

Die Messleitungen und Messdrähte müssen in gutem Zustand sein und ausgewechselt werden, falls ihre Isolierung defekt aussieht (Isolator durchgeschnitten, verbrannt, ...).

Wenn das Gerät an die Messkreise angeschlossen wird, können die Anschlussklemmen gefährlich sein. Vermeiden Sie es deshalb, die Hände in der Nähe einer verwendeten oder nicht verwendeten Anschlussklemme aufzulegen.

Die in den technischen Daten angegebenen Grenzschutzwerte niemals überschreiten.

Wenn die Größenordnung des gemessenen Wertes unbekannt ist, stellen Sie sicher, dass der Anfangsmessbereich so hoch wie möglich angesetzt wird, oder wählen Sie den automatischen Messbereichs-Wechselmodus.

Bevor die Funktion gewechselt wird, klemmen Sie die Messdrähte vom äußeren Stromkreis ab. Wenn man Strom- bzw. Spannungsmessungen durchführt – auch bei geringen Werten – sollte man im Auge behalten, dass die Stromkreise im Verhältnis zur Erde eine für die Bedienungsperson gefährliche Spannung aufweisen können.

Niemals Messungen durchführen, wenn das Gerät über eine USB-Verbindung an ein anderes Gerät angeschlossen ist oder wenn die Akkus geladen werden (Option).

### **A.3.7 Fehler und anormale Beanspruchungen**

Jedes Mal, wenn befürchtet werden muss, dass der Schutz beschädigt worden ist, das Gerät außer Betrieb setzen und seine ungewollte Inbetriebsetzung verhindern.

Es ist zu befürchten, dass der Schutz beschädigt ist, zum Beispiel wenn:

- 9 Beschädigungen am Gerät sichtbar sind.
	- Das Gerät nicht mehr in der Lage ist, präzise Messungen durchzuführen.
- $\checkmark$  Das Gerät unter ungünstigen Bedingungen gelagert worden ist.<br> $\checkmark$  Das Gerät während des Transportes schweren Beanspruchung
- Das Gerät während des Transportes schweren Beanspruchungen ausgesetzt war.

#### **A.3.8 Definitionen**

CAT II 60V :

Dieser Begriff der Klassen legt die maximale an den Messeingängen anlegbare Stoßspannung fest (sie wird auch Überspannung genannt). Im Falle des UC mAV, beträgt die maximal zulässige Überspannung 60V (DC oder AC)

#### $POL 2.$

Der Begriff der Einstreuung legt die Luftstrecke zwischen den Stromkreisen fest. Die Stufe 2 ermöglicht eine durch die Kondensation bewirkte vorübergehende Leitfähigkeit.

Tabelle der verwendeten Symbole

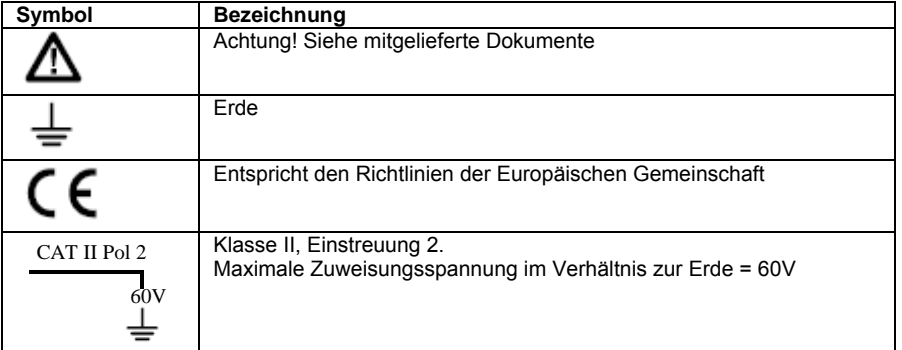

### **A.4 Wartung**

Das Gerät muss immer entsprechend den Anweisungen der Gebrauchsanleitung wiederzusammengebaut werden. Eine unvollständige oder schlecht durchgeführte Montage kann der Sicherheit der Bedienungsperson schaden.

Die zuständige Behörde muss regelmäßig sicherstellen, dass der Zustand der sicherheitstechnischen Bestandteile sich auf Dauer nicht verschlechtert und muss alle nötigen vorbeugenden Maßnahmen treffen.

Bevor das Gerät im Falle einer Eingriffnahme geöffnet wird, muss unbedingt sichergestellt werden, dass alle Drähte vom Gerät abgeklemmt sind.

Einstellungen, Wartungsarbeiten und Reparaturarbeiten bei geöffnetem Gerät sollten soweit wie möglich vermieden werden ; falls sie unerlässlich sein sollten, müssen sie von qualifizierten Fachleuten durchgeführt werden, die über die damit verbundenen Gefahren informiert sind.

### **B Inbetriebnahme**

Damit das Gerät mit der erforderlichen Sicherheit benutzt wird, müssen alle Bedienungspersonen den Paragraphen bezüglich der Sicherheit sowie den vorliegenden Paragraphen aufmerksam durchlesen.

### **B.1 Inbetriebsetzung**

Das Gerät wird mit 4 AA-Batterien mit jeweils 1.5V ausgeliefert. Diese Batterien müssen in dem dafür vorgesehenen Aufnahmeraum untergebracht werden. Die Öffnung dieses Aufnahmeraums erfolgt durch Lösen der Schrauben auf der Rückseite des Gehäuses. Nach Einlegen der Batterien, die Klappe schließen.

Achten Sie auf die Polung: ein falsches Einlegen der Batterien könnte das Gerät beschädigen. Die Polung ist innen auf der Klappe angegeben.

Nachstehende Abbildung zeigt die Art und Weise, wie der Batterieaufnahmeraum geöffnet werden muss, sowie die Montagerichtung jeder Batterie.

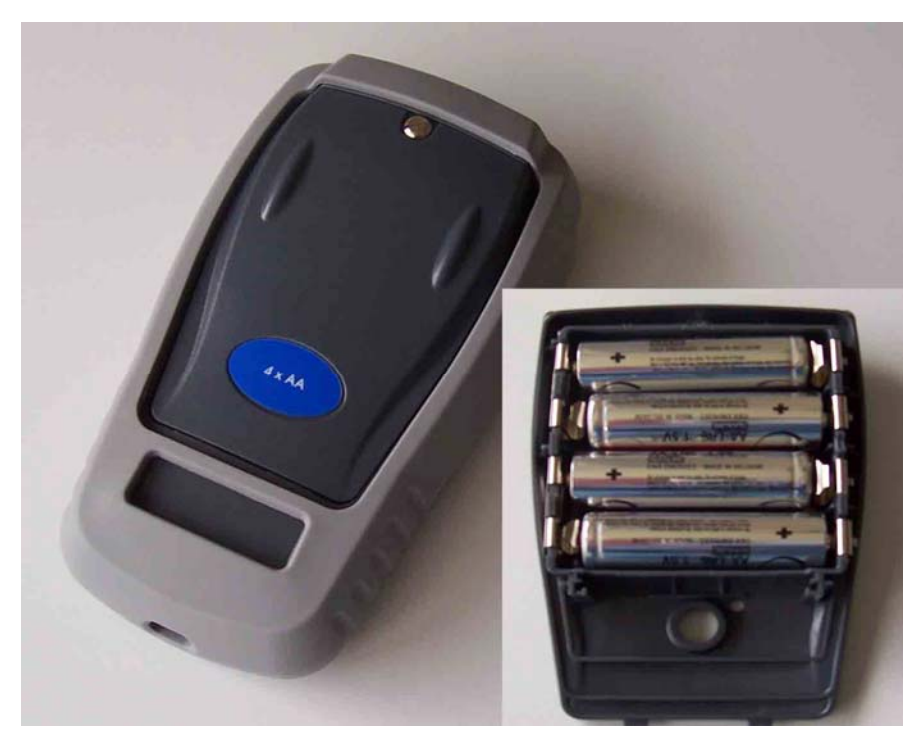

### **B.1.1 Tastatur**

Die Tastatur beinhaltet:

- 2 Funktionstasten (**F1** und **F2**), welche dafür bestimmt sind, die verschiedenen auf der Anzeige erscheinenden Menüs auszuwählen.
- Den aus 4 Pfeilen (nach oben *(*↑*),* nach unten *(*↓*)*, nach rechts (Æ), nach links (Å)) bestehenden Navigator.
- Eine Annullierungstaste (**CLEAR**).
- Eine Ein/Aus-Taste für das Gerät und für das Einschalten/Abschalten der Hintergrundbeleuchtung (**ON/OFF**). Ein kurzzeitiges Drücken startet das Gerät. Während des Betriebes bewirkt ein kurzzeitiges Drücken das Ein- oder Abschalten der Beleuchtung. Ein längeres Drücken von 2 Sekunden versetzt das Gerät in den Standbymodus (niedriger Energieverbrauch).
- Eine Quittierungstaste (**VAL**).
- Eine HOLD-Taste ermöglicht die vorübergehende Unterbrechung eines Prozesses (kurzzeitiges Drücken). Bei langzeitigem Drücken ermöglicht diese Taste den Übergang von einem Messmodus in einen Sendemodus und umgekehrt.

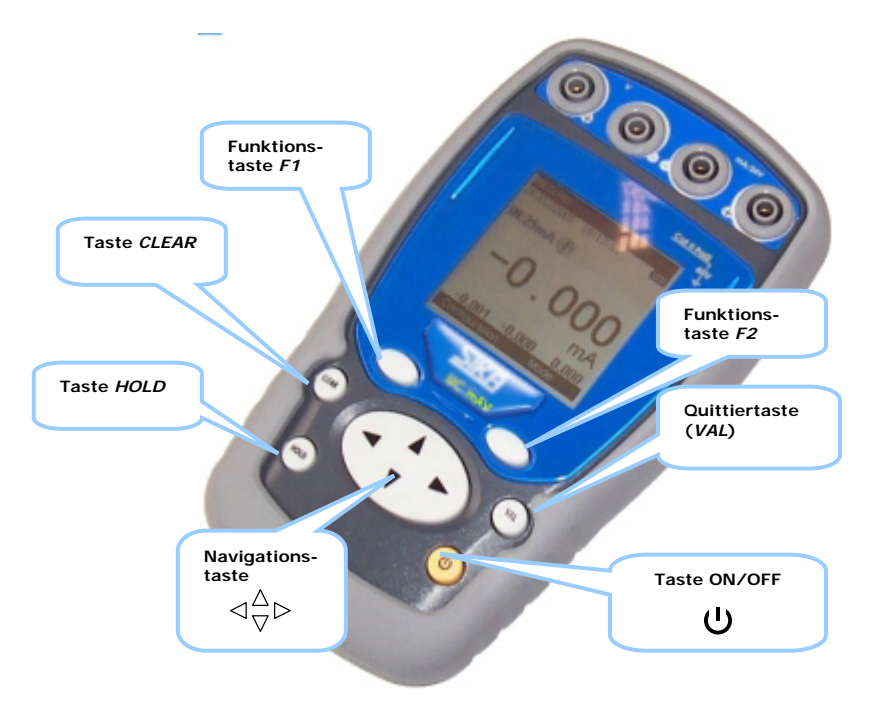

### **B.1.2 Anschlussklemmen**

Das UC mAV ist mit 4 Sicherheitsbuchsen (Durchmesser 4 mm) ausgerüstet. Zwei dieser Buchsen sind für die Spannungsmessung und -sendung vorgesehen. Die beiden anderen sind für die Strommessung und –sendung sowie für den Kontinuitätstest vorgesehen.

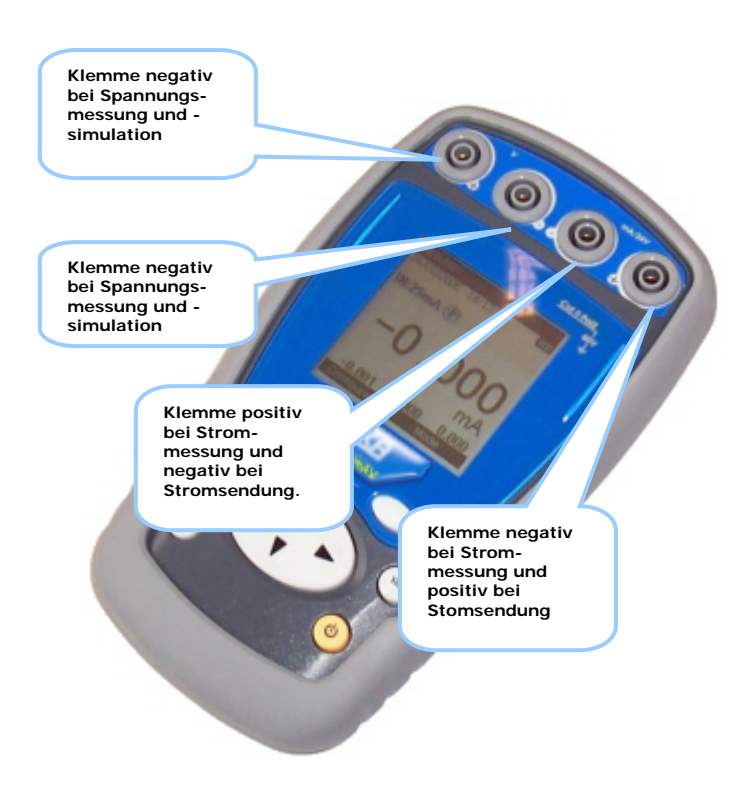

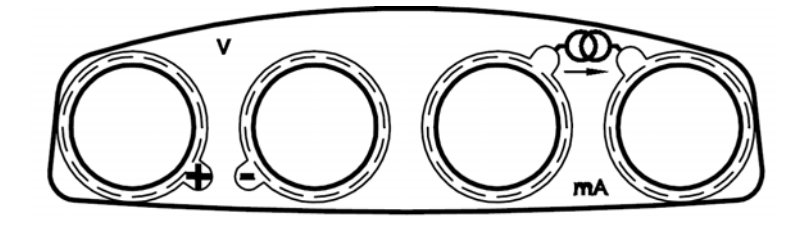

### **B.1.3 USB-Steckverbindung**

Das UC mAV ist mit einer USB-Steckverbindung (Mini B) ausgestattet, welche für das Laden neuer Softwareversionen und für die Einstellung des Gerätes vorgesehen ist.

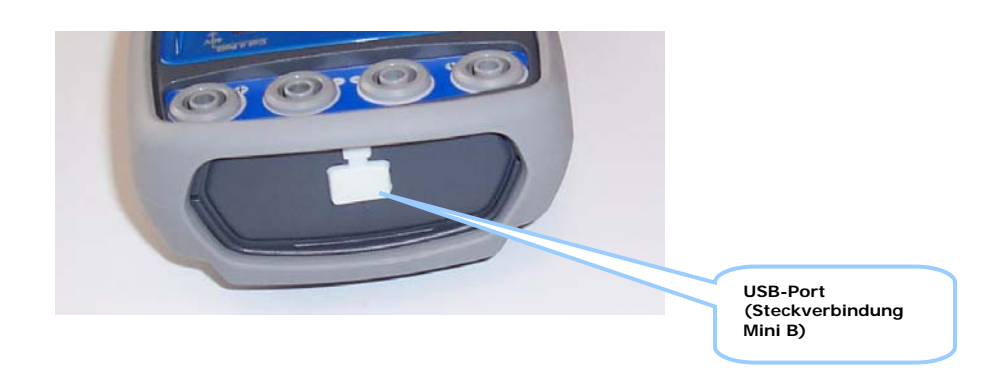

#### **B.1.4 LCD-Anzeige**

Das UC mAV ist mit einer graphischen LDC-Anzeige mit einer Hintergrundbeleuchtung versehen. Die Auflösung der Anzeige beträgt 160 x 160 Pixel.

Im normalen Betrieb ist die Anzeige in sieben horizontale Felder unterteilt:

- Das 1. Feld zeigt den Betriebsmodus an (Messung, Sendung oder Kontinuität).
- Das 2. Feld zeigt das Datum, die Uhrzeit und den Ladezustand der Batterien (oder Akkus) an.
- Das 3. Feld ist den Icons vorbehalten, die den Betriebszustand anzeigen (zusätzliche Funktionen: Normierung, Filterung…usw.).
- Das 4. Feld zeigt den Betriebsmodus, den Messbereich und bestimmte zusätzliche Funktionen (Maßstab, passiver oder aktiver Modus, Hart …) an.
- Das 5. Feld zeigt den Mess- oder den Sendewert an. Diese Größen sind in V, in mA oder in % angegeben.
- Das 6. Feld zeigt (im Messmodus) die minimalen, durchschnittlichen und maximalen Werte an.
- Das 7. Feld zeigt schließlich die Funktionalität der Tasten **F1** und **F2** an.

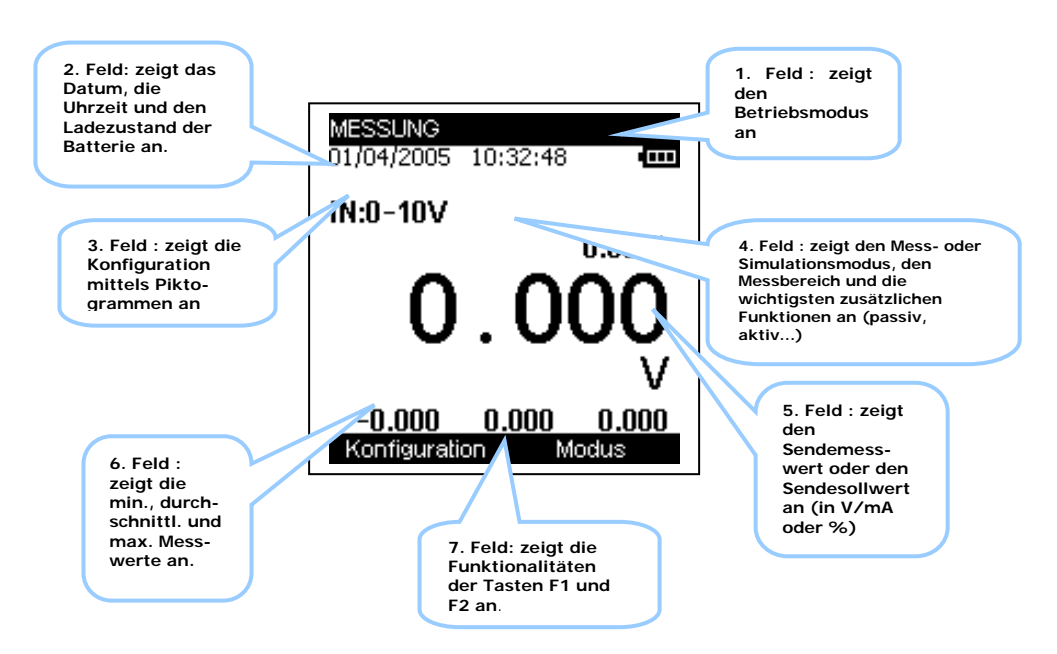

Nachfolgende Tabelle gibt die Bedeutung eines jeden auf der Anzeige erscheinenden Piktogramms an:

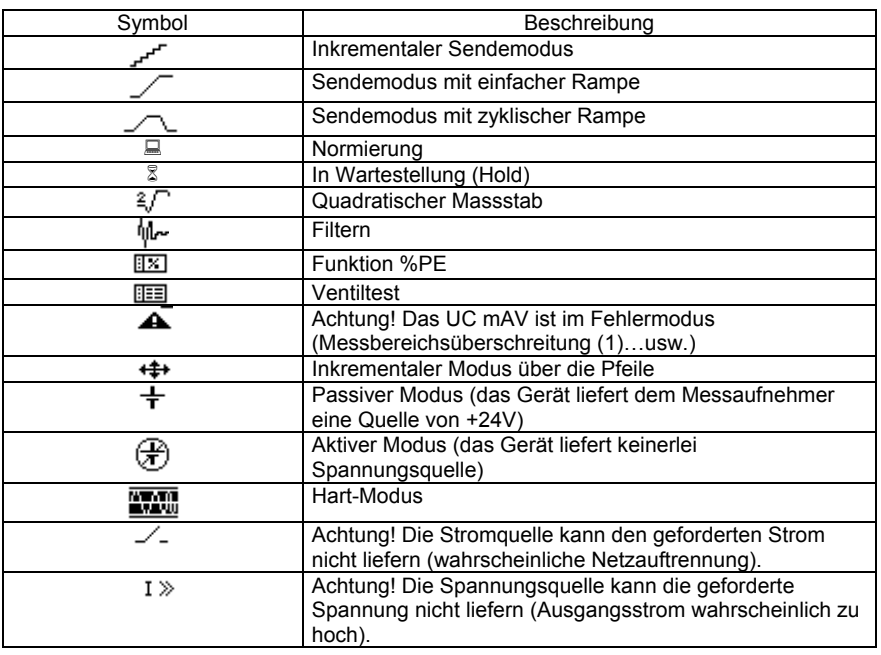

Bemerkung:

Im Falle der Messbereichsüberschreitung (die Grenzen werden im nachfolgenden Kapitel festgelegt), erscheint nachfolgendes Piktogramm  $\triangle$  und die Anzeige des Messwertes (5. Feld) gibt an:

- **:----** falls der Messwert unter der unteren Grenze liegt.
- **+ :----** falls der Messwert über der oberen Grenze liegt.

#### **B.1.5 Start nach Power On**

Bei der Unterspannungsetzung (Einfügen der Batterien oder des Akku-Satzes) wird das Gerät automatisch in Betrieb gesetzt (Laden der Software in den Speicher). In diesem Augenblick wird empfohlen, das Gerät nicht an einen externen Kreis anzuschließen. Um eventuelle Signalkonflikte zu vermeiden, geht das Gerät in den Messmodus über.

#### **B.1.6 Betriebsmodi**

Es gibt 5 Hauptbetriebsmodi:

- Spannungsmessung,
- Strommessung,
- Spannungssendung,
- Stromsendung,
- Kontinuitätstest.

Die nicht zu überschreitenden betrieblichen und elektrischen Eigenschaften sind nachfolgend beschrieben:

### **B.1.6.1 Spannungsmessung (DC)**

Folgende Messbereiche sind verfügbar:

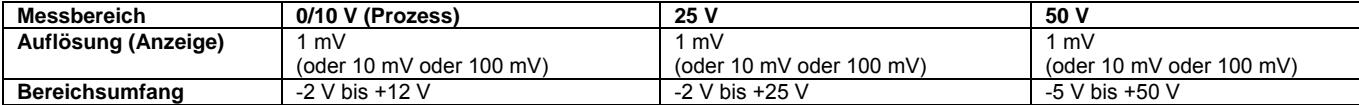

### **B.1.6.2 Strommessung (DC)**

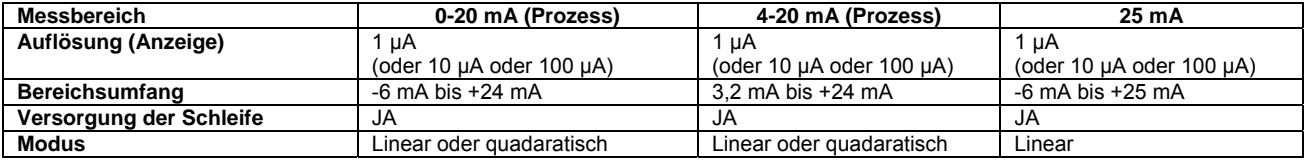

### **B.1.6.3 Spannungssimulation (DC)**

Folgende Maßstäbe sind verfügbar:

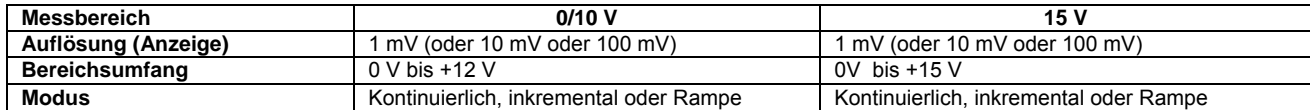

### **B.1.6.4 Stromsimulation (DC)**

Folgende Messbereiche sind verfügbar:

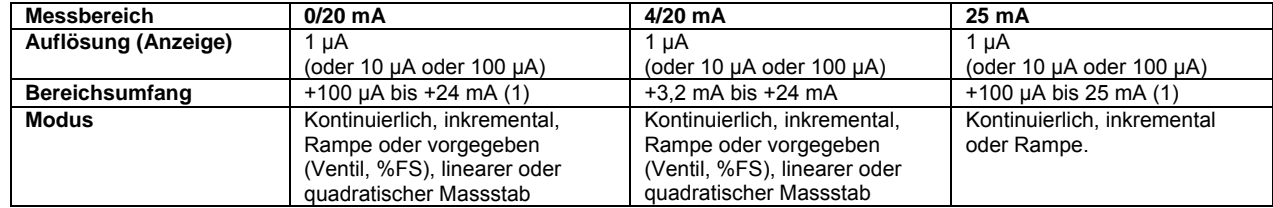

Bemerkung: Achtung! Trotz eines Sollwertes von 0 mA, kann ein Reststrom von ca. 500 µA in der Schleife eingespeist werden.

### **B.1.6.5 Durchgangsprüfung/Kontinuität**

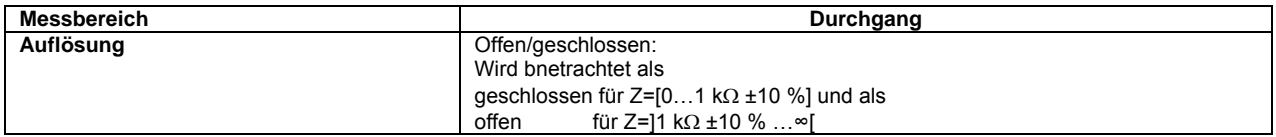

Der Anschluss der zu testenden Schleife erfolgt am Stromkanal. Achtung! Die getestete Schleife muss ohmsch und passiv sein.

### **Nicht zu überschreitende elektrische Eigenschaften.**

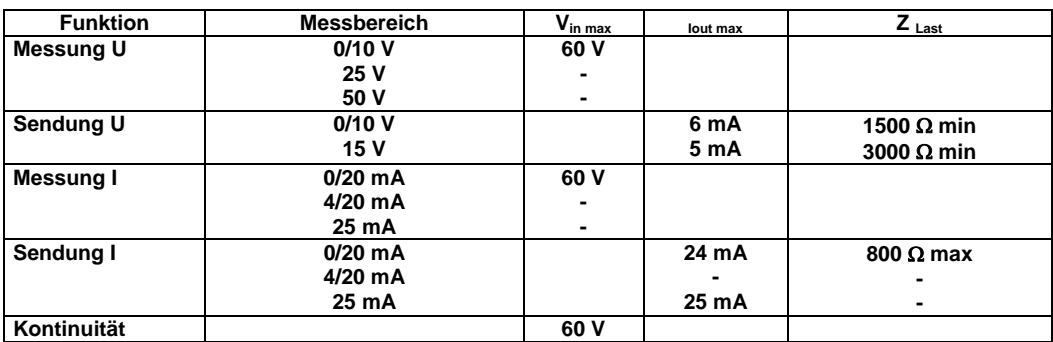

# **C Programmierung der Modi**

### **C.1 Spannungsmessung (DC)**

- Die Wahl des Mess- oder Sendemodus erfolgt über die Taste **F2 (Menü Modus)**.
- Gehen Sie mittels der Navigationstasten *(*↑ und ↓) auf das Feld **Messung**, indem Sie im Menü nach unten gehen.
- Quittieren Sie mittels der Taste **VAL**.

Es ist zu verzeichnen, dass der Messmodus der defaultmäßig gewählte Modus ist.

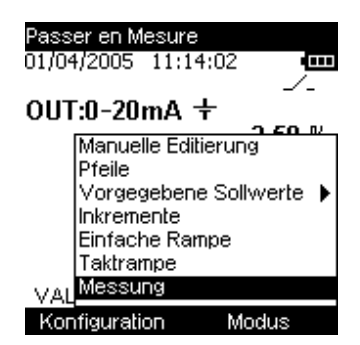

- Die Wahl der Funktionsart (Spannung oder Strom) und des Messbereiches erfolgt über die Taste **F1 (Menü Konfiguration)**.
- Gehen Sie mittels der Navigationstaste *(*↑ et ↓*)* auf das Feld **Funktion**
- Quittieren Sie letztere mittels der Taste **VAL**.

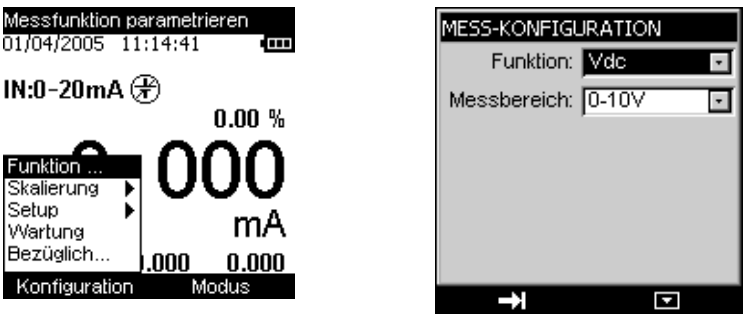

Gehen Sie im Menü **KONFIGURATION MESSUNG** auf das Feld **Funktion** mittels der Taste **F1**.

- Gehen Sie in das Menü **Funktion** mittels der Taste **F2.**
- Wählen Sie die Art der Funktion (**Vdc**) über die Navigationstasten.
- Drücken Sie für die Quittierung auf **VAL**.
- Legen Sie über die Taste F1 den **Messbereich** fest, indem Sie auf den gewünschten Wert gehen.
- Gehen Sie durch Drücken auf **F2** in das Menü.
- Wählen Sie den Messbereich mittels der Navigationstasten.
- Drücken Sie für die Quittierung (des Messbereiches) auf **VAL**.

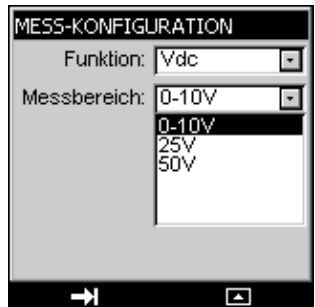

• Drücken Sie (erneut) auf **VAL**, um die gewünschte Funktion zu quittieren und in den Messbildschirm zu gelangen.

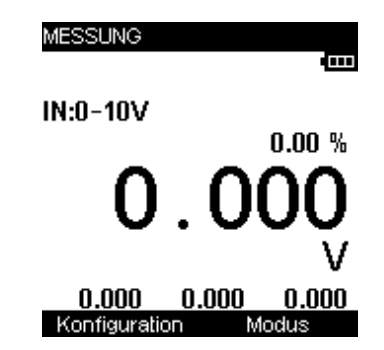

Der **Mess**-Modus ermöglicht es, vom letzten Befehl **RAZ Min/Max** aus die Werte Min (unten links), Mittel (unten mitte) und Max (unten rechts) zur Anzeige zu bringen.

- Der Zugang zu diesem Befehl erfolgt über die Taste F2.
- Gehen Sie mittels der Navigationstaste auf das Feld **RAZ Min/Max**
- Quittieren Sie letzteres mit der Taste **VAL**.

### **C.2 Strommessung (DC)**

- Die Wahl des Mess- oder Sendemodus erfolgt mittels der Taste **F2 (Menü Modus)**.
- Gehen Sie mittels der Navigationstasten auf das Feld **Messung**, indem Sie im Menü nach unten gehen.
- Quittieren Sie mittels der Taste **VAL**.

Es ist zu beachten, dass der Mess-Modus der defaultmäßig gewählte Modus ist.

- Die Wahl der Funktionsart (Spannung oder Strom) und des Messbereiches erfolgt über die Taste **F1 (Menü Konfiguration)**.
- Gehen Sie mittels der Navigationstaste auf das Feld **Funktion**
- Quittieren Sie letzteres mit der Taste **VAL**.
- Gehen Sie im Menü **KONFIGURATION MESSUNG** mittels der Taste **F1** auf das Feld **Funktion**.
- Gehen Sie mittels der Taste **F2** in das Menü **Funktion** hinein**.**
- Wählen Sie mittels der Navigationstasten *(*↑ und ↓*)* die Funktionsart (**Idc**).

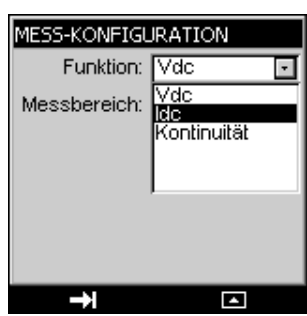

• Drücken Sie für die Quittierung auf **VAL**.

Æ *Es ist möglich, eine Abkürzung zu verwenden, indem die Navigationstasten benutzt werden.* Gehen Sie im Menü **KONFIGURATION MESSUNG** mittels der Taste **F1** auf das Feld **Funktion**:

• *Wählen Sie mittels der Navigationstasten (*↑ und ↓*) die Funktionsart (Idc)*

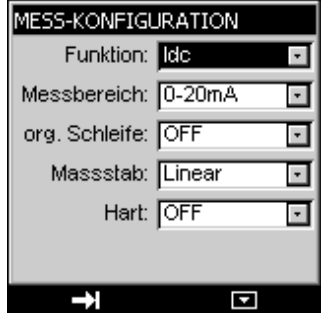

- Legen Sie mittels der Taste F1, den **Messbereich** fest, indem Sie auf das Feld **Messbereich** gehen.
- Gehen Sie in das Menü, indem Sie auf **F2** drücken.
- Wählen Sie mittels der Navigationstasten den Messbereich (0/20mA, 4/20mA oder 25mA).

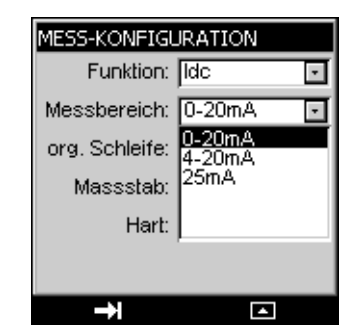

• Zur Quittierung (des Messbereichs) auf **VAL** drücken.

Æ *Es ist möglich, eine Abkürzung zu verwenden, indem die Navigationstasten benutzt werden. Gehen Sie im Menü KONFIGURATION MESSUNG mittels der Taste F1 auf das Feld Messbereich:* 

• *Wählen Sie den Messbereich direkt mittels der Navigationstasten (*↑ *und* ↓*)*

Æ *An dieser Stelle ist es möglich, weitere Konfigurationsparameter festzulegen, wie zum Beispiel die Versorgung der Stromschleife, die Art des Maßstabs und die Hart-Kompatibilität. Diese Parameter sind in nachfolgendem Kapitel festgelegt.* 

• Drücken Sie (erneut) auf **VAL**, um die gewünschte Funktion zu quittieren und in den Messbildschirm zu gelangen.

Der **Mess**-Modus ermöglicht es, vom letzten Befehl **RAZ Min/Max** aus die Werte Min (unten links), Mittel (unten Mitte) und Max (unten rechts) zur Anzeige zu bringen.

- Der Zugang zu diesem Befehl erfolgt über die Taste F2.
- Gehen Sie mittels der Navigationstaste auf das Feld **RAZ Min/Max**
- Quittieren Sie letzteres mit der Taste **VAL**

#### **C.2.1 Zusatzfunktionen bei Strommessung**

Es ist für alle Messbereiche möglich, die zusätzlichen Funktionen zu bestimmen, wie zum Beispiel:

- Versorgung oder nicht der Messwertaufnehmer mit einer Spannung +24V → passiver Modus oder aktiver Modus
- Linearer oder quadratischer Maßstab (nur für die Prozess-Messbereiche).
- Hart-Kompatibilität (nur für die Prozess-Messbereiche).

Nachdem die Funktion und der Messbereich ausgewählt worden sind, ist es notwendig, die zuvor beschriebenen zusätzlichen Funktionen festzulegen.

#### Æ*Passiver oder aktiver Modus?*

- Gehen Sie mittels der Taste F1 auf das Feld **Versorg. Schleife**.
- Wählen Sie mittels der Navigationstasten *(*↑ *und* ↓*) den Modus ON oder OFF (passiv oder aktiv).*

Dieser aktive oder passive Modus betrifft ebenfalls den aktiven oder passiven Modus des Hart-Modus.

#### → Maßstab?

- Gehen Sie mittels der Taste F1 auf das Feld **Maßstab**.
- Wählen Sie mittels der Navigationstasten *(*↑ *und* ↓*) den Linearen oder Quadratischen Modus.*

Wenn die Quadratische Normierung aktiviert ist, nimmt das UC mAV die Quadratwurzel seines Eingangs und zeigt das Ergebnis in Prozent an. Wenn zum Beispiel das UC mAV an den Ausgang eines differentiellen Druckgebers angeschlossen ist, zeigt es ein zum Durchsatz proportionales Ergebnis an.

Falls der Eingangsstrom *x* zwischen *a* und *b* variiert, erfolgt die Normierung gemäß folgender Formel:

$$
y = a + (b - a) \sqrt{\frac{(x - a)}{(b - a)}}
$$

Im Falle des Messbereichs 0-20mA sieht die Normierungskurve folgendermaßen aus:

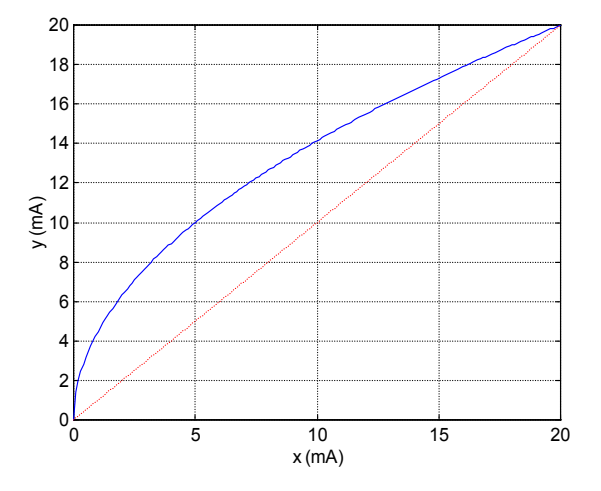

Im Falle des Messbereichs 4-20mA sieht die Normierungskurve folgendermaßen aus:

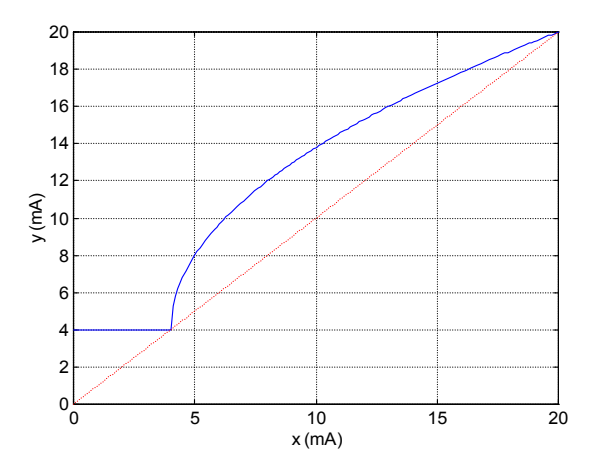

#### → Hart?

- Gehen Sie mittels der Taste F1 auf das Feld **Hart**.
- Wählen Sie mittels der Navigationstasten *(*↑ *und* ↓*) den Modus ON oder OFF.*

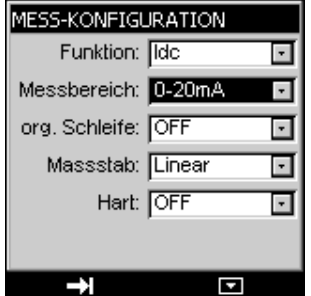

### **C.3 Spannungs- oder Stromsendung (DC)**

- Die Wahl des Sendemodus erfolgt mittels der Taste **F2 (Menü Modus)**.
- Gehen Sie mittels der Navigationstasten *(*↑ und ↓*)* auf das Feld **Sendung**, indem Sie im Menü nach unten gehen.
- Quittieren Sie mittels der Taste **VAL**.

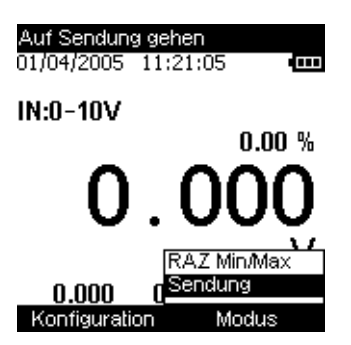

Nachdem der Sendemodus quittiert worden ist, muss die Art der Erzeugung festgelegt werden:

- Kontinuierlich (manuelle oder inkrementale Editierung).
- Inkremental (schrittweise).
- Über einfache Rampe (eine einzige Rampe gesendet).
- Über zyklische Rampe.

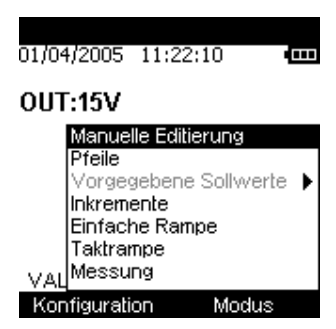

### Æ *Spannungs- oder Stromerzeugung/manuelle Editierung?*

- Auf die Taste F2 drücken, um das Editierungsmenü zur Anzeige zu bringen.
- Wählen Sie mittels der Navigationstasten (↑ und ↓) den Editierungsmodus **Manuelle Editierung** und quittieren (Taste **VAL**).
- Erneut auf **VAL** drücken und Ihren Wert mittels der Navigationstasten eingeben:
	- o ↑ und ↓ um den Wert zu inkrementieren oder zu dekrementieren o 
	← und → um die Hunderter/Zehner/Einer/Zehntel/Hundertstel zu wählen.

Achtung! Falls der Normierungsmodus auf **ON** steht, ist der zu editierende Wert in % angegeben; ist dies nicht der Fall, so wird dieser Wert in Volt angegeben. In diesem letzteren Fall gibt es keine Hunderter.

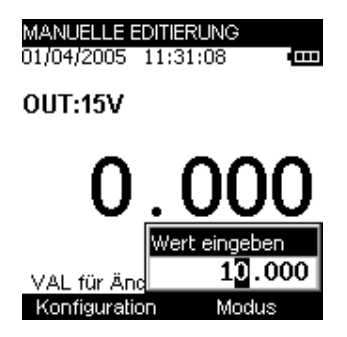

#### **→ Spannungs- oder Stromerzeugung/Editierung mittels Pfeilen?**

- Auf die Taste F2 drücken, um das Editierungsmenü zur Anzeige zu bringen.
- Wählen Sie mittels der Navigationstasten (↑ und ↓) den Editierungsmodus **Pfeile** und quittieren (Taste **VAL**).
- Die Eingabe des Wertes erfolgt mittels der Navigationstasten:
	- o 1 und ↓ um den Wert zu inkrementieren oder zu dekrementieren<br>o < und → um die Zehner/Einer/Zehntel/Hundertstel/Tausendstel
		- ← und → um die Zehner/Einer/Zehntel/Hundertstel/Tausendstel zu wählen.

#### Æ *Spannungs- oder Stromerzeugung//Editierung durch Inkremente?*

- Auf die Taste F2 drücken, um das Editierungsmenü zur Anzeige zu bringen.
- Wählen Sie mittels der Navigationstasten (↑ und ↓) den Editierungsmodus **INKREMENTE** und quittieren (Taste **VAL**).

Der angezeigte Wert ist der im Menü **KONFIGURATION/RAMPE** programmierte Wert (siehe nachfolgendes Kapitel).

- Mit der Navigationstaste (↑) die automatische Inkrementenphase starten (gemäß den im Menü **KONFIGURATION/RAMPE** programmierten Parametern).
- Mit der Navigationstaste (↓) ist es möglich, von der maximalen programmierten Spannung aus automatisch zu dekrementieren.
- Mit der Navigationstaste (->) ist es möglich, die gesendete Spannung manuell zu inkrementieren (gemäß den im Menü **KONFIGURATION/RAMPE** programmierten Parametern).
- Mit der Navigationstaste (←) ist es möglich, die von der maximalen programmierten Spannung aus gesendete Spannung manuell zu dekrementieren.

#### **→ Spannungs- oder Stromerzeugung/Editierung über einfache Rampe?**

- Auf die Taste F2 drücken, um das Editierungsmenü zur Anzeige zu bringen.
- Wählen Sie mittels der Navigationstasten (↑ und ↓) den Editierungsmodus **EINFACHE RAMPE** und quittieren (Taste **VAL**).

Der angezeigte Wert ist der im Menü **KONFIGURATION/RAMPE** programmierte Wert (siehe nachfolgendes Kapitel).

- Mit der Navigationstaste (↑) die automatische Inkrementenphase starten (gemäß den im Menü **KONFIGURATION/RAMPE** programmierten Parametern).
- Mit der Navigationstaste (↓) ist es möglich, von der maximalen programmierten Spannung aus automatisch zu dekrementieren.
- Mit der Navigationstaste (>) ist es möglich, die gesendete Spannung manuell zu inkrementieren (gemäß den im Menü **KONFIGURATION/RAMPE** programmierten Parametern).

• Mit der Navigationstaste (Å) ist es möglich, die von der maximalen programmierten Spannung aus gesendete Spannung manuell zu dekrementieren.

Es ist möglich, die Erzeugung der Rampe zu unterbrechen, indem auf die Navigationstasten (← und → ) gedrückt wird, und die automatische Erzeugung mittels der Navigationstasten (↑ und ↓) wiederaufzunehmen.

Mittels der Taste Hold kann die Erzeugung unterbrochen oder wiederaufgenommen werden.

Es ist möglich, die Sendung einer programmierbaren Zeit zu verzögern (im Menü **KONFIGURATION/RAMPE/VERZÖGERUNG).**

#### Æ *Spannungs- oder Stromerzeugung/Editierung über zyklische Rampe?*

- Auf die Taste F2 drücken, um das Editierungsmenü zur Anzeige zu bringen.
- Wählen Sie mittels der Navigationstasten (↑ und ↓) den Editierungsmodus **TAKTRAMPE** und quittieren (Taste **VAL**).

Der angezeigte Wert ist der im Menü **KONFIGURATION/RAMPE** programmierte Wert (siehe nachfolgendes Kapitel).

- Mit der Navigationstaste (↑) die automatische Inkrementenphase starten (gemäß den im Menü **KONFIGURATION/RAMPE** programmierten Parametern).
- Mit der Navigationstaste (↓) ist es möglich, von der maximalen programmierten Spannung aus automatisch zu dekrementieren.
- Mit der Navigationstaste ( $\rightarrow$ ) ist es möglich, die gesendete Spannung manuell zu inkrementieren (gemäß den im Menü **KONFIGURATION/RAMPE** programmierten Parametern).
- Mit der Navigationstaste (←) ist es möglich, die von der maximalen programmierten Spannung aus gesendete Spannung manuell zu dekrementieren.

Es ist möglich, die Erzeugung der Rampe zu unterbrechen, indem auf die Navigationstasten ( $\leftrightarrow$  und  $\rightarrow$ ) gedrückt wird, und die automatische Erzeugung mittels der Navigationstasten (↑ und ↓) wiederaufzunehmen. Mittels der Taste Hold kann die Erzeugung unterbrochen oder wiederaufgenommen werden.

#### Æ *Stromerzeugung/vorgegebene Editierung/Ventiltest?*

Der Ventiltest-Sendemodus ist ein Modus, welcher vorbestimmte Stromwerte sendet (3.8 ; 4; 4.2; 8; 19; 20 und 21mA).

- Auf die Taste F2 drücken, um das Editierungsmenü zur Anzeige zu bringen.
- Wählen Sie mittels der Navigationstasten (↑ und ↓) den Modus **Vorgegebene Sollwerte** und quittieren (Taste **VAL**).
- Wählen Sie mittels der Navigationstasten (↑ und ↓) den Modus **Ventiltest** und quittieren (Taste **VAL**).

Es erscheint nunmehr ein Sendebildschirm mit einem Sollwert von 3.8 mA.

Drücken Sie auf die Navigationstasten (← und →), um den Sollwert zu inkrementieren oder zu dekrementieren.

### Æ *Stromerzeugung/vorgegebene Editierung / % FS?*

Der Sendemodus % FS (% vom Endwert) ist ein Modus, welcher vorgegebene Stromwerte aussendet: 0% bzw. 2,5%, 25%, 50%, 75% und 100%.

- Auf die Taste F2 drücken, um das Editierungsmenü zur Anzeige zu bringen.
- Wählen Sie mittels der Navigationstasten (↑ und ↓) den Modus **Vorgegebene Sollwerte** und quittieren (Taste **VAL**).
- Wählen Sie mittels der Navigationstasten (↑ und ↓) den Modus **%PE** und quittieren (Tast **VAL**).

Es erscheint nunmehr ein Sendebildschirm mit einem Sollwert von 0.00% (bei 4/20 mA) oder 2.50% (bei 0/20 mA).

Drücken Sie auf die Navigationstasten (← und →), um den Sollwert zu inkrementieren oder zu dekrementieren.

### **C.3.1 Konfiguration der Rampenerzeugung**

Das Menü KONFIGURATION/RAMPE wird für die inkrementale Erzeugung von einfachen und zyklischen Rampen verwendet, und zwar sowohl spannungs- als auch strombezogen.

### **→ Inkrementale Rampenkonfiguration?**

Nachfolgende Abbildung zeigt die Art der einfachen Rampe, die erzeugt werden kann, sowie die jeweiligen Parameter:

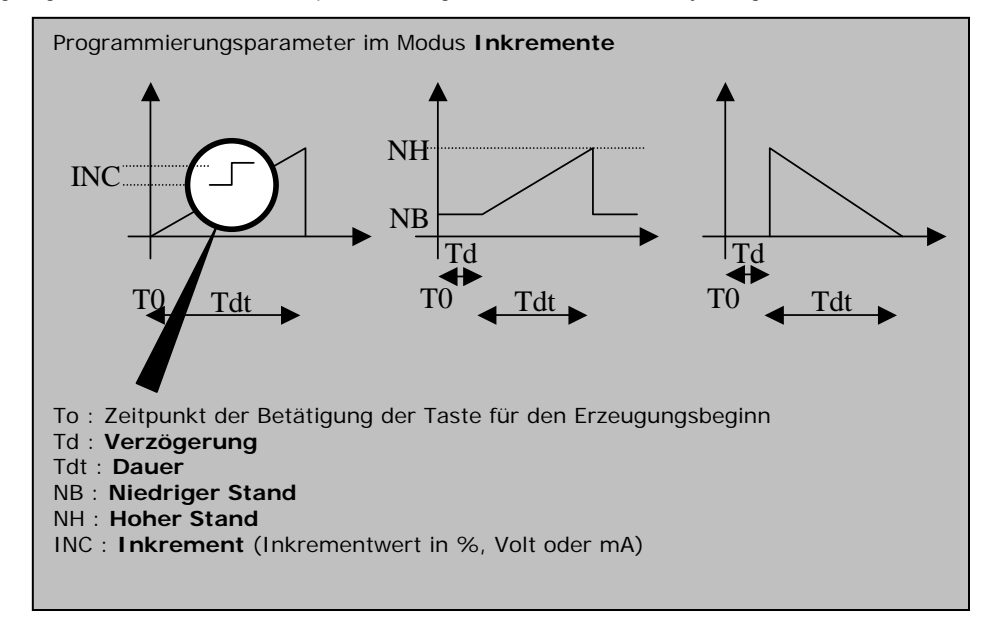

Die Stände **NIEDRIGER Stand** und **HOHER Stand** werden folgendermaßen angegeben:

- In Prozent bezüglich des Messbereichs, falls der Normierungsmodus auf ON steht.
- In Volt oder in mA, falls der Normierungsmodus auf OFF steht und je nach Art der gesendeten Größe (Spannungs- oder Stromsendung).

Die **Dauer** entspricht der Inkrementierungszeit, um vom **Niedrigen Stand** in den **Hohen Stand** überzugehen (und umgekehrt bei Dekrementierung). Sie wird in Sekunden angegeben und die maximale Zeit ist auf 1000 s begrenzt.

Die **Verzögerung** entspricht der Verzögerung, die zwischen dem Zeitpunkt der Betätigung der Taste für Sendungsbeginn und dem tatsächlichen Start der Erzeugung eingeführt werden kann. Sie wird in Sekunden angegeben und die maximale Zeit ist auf 1000 s begrenzt.

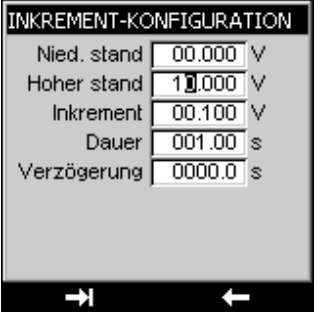

Der Übergang zum nachfolgenden Feld erfolgt über die Taste **F2**.

Die Eingabe des Wertes erfolgt mittels der Navigationstasten:

- In Prozent bezüglich des Messbereichs, falls der Normierungsmodus auf ON steht.
- ↑ und ↓, um den Wert zu inkrementieren oder zu dekrementieren
- $\leftarrow$  und  $\rightarrow$ , um die Hunderter/Zehner/Einer/Zehntel/Hundertstel/Tausendstel zu wählen.

Zur Abspeicherung der Parameter auf **VAL** drücken.

Wenn Sie das Menü verlassen wollen, ohne abzuspeichern, auf **CLEAR** drücken.

#### **→ Konfiguration einfache Rampe?**

Nachfolgende Abbildung zeigt die Art der einfachen Rampe, die erzeugt werden kann, sowie die jeweiligen Parameter:

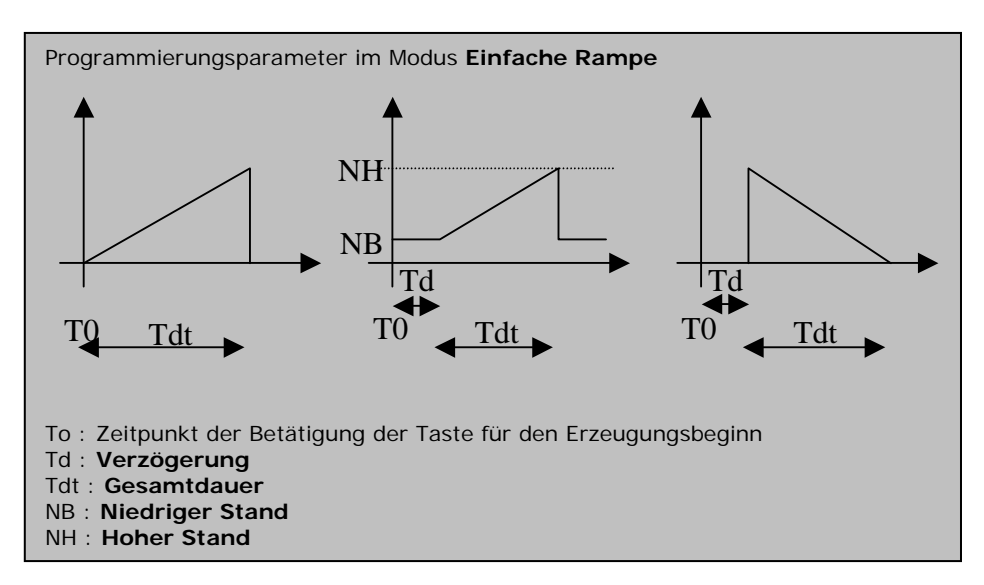

Die Stände **NIEDRIGER Stand** und **HOHER Stand** werden folgendermaßen angegeben:

- In Prozent bezüglich des Messbereichs, falls der Normierungsmodus auf ON steht.
- In Volt oder in mA, falls der Normierungsmodus auf OFF steht und je nach Art der gesendeten Größe (Spannungs- oder Stromsendung).

Die **Gesamtdauer** entspricht der Inkrementierungszeit, um vom **Niedrigen Stand** in den **Hohen Stand** überzugehen (und umgekehrt bei Dekrementierung). Sie wird in Sekunden angegeben und die maximale Zeit ist auf 1000 s begrenzt.

Die **Verzögerung** entspricht der Verzögerung, die zwischen dem Zeitpunkt der Betätigung der Taste für Sendungsbeginn und dem tatsächlichen Start der Erzeugung eingeführt werden kann. Sie wird in Sekunden angegeben und die maximale Zeit ist auf 1000 s begrenzt.

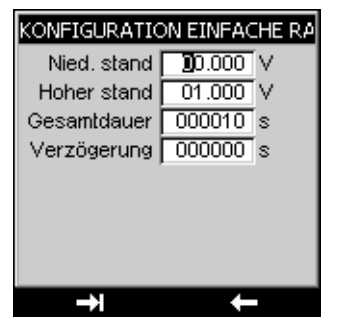

Der Zugang zum Menü **KONFIGURATION/RAMPE** erfolgt mittels der Taste **F2**. Achtung! Es ist unerlässlich, den angemessenen Funktionsmodus programmiert zu haben (Modus **INKREMENTE**), um in das Menü **KONFIGURATION/RAMPE/EINFACH** zu gelangen.

Im Menü **KONFIGURATION/RAMPE/EINFACH** erfolgt der Übergang in das nachfolgende Feld mittels der Taste **F2**.

Die Eingabe des Wertes erfolgt mittels der Navigationstasten:

- In Prozent bezüglich des Messbereichs, falls der Normierungsmodus auf ON steht.
- ↑ und ↓, um den Wert zu inkrementieren oder zu dekrementieren
- $\div$  und  $\rightarrow$  um die Hunderter/Zehner/Einer/Zehntel/Hundertstel/Tausendstel zu wählen.

Zur Abspeicherung der Parameter auf **VAL** drücken.

Wenn Sie das Menü verlassen wollen, ohne abzuspeichern, auf **CLEAR** drücken.

#### **→ Konfiguration zyklische Rampe?**

Nachfolgende Abbildung zeigt die Art der einfachen Rampe, die erzeugt werden kann, sowie die jeweiligen Parameter:

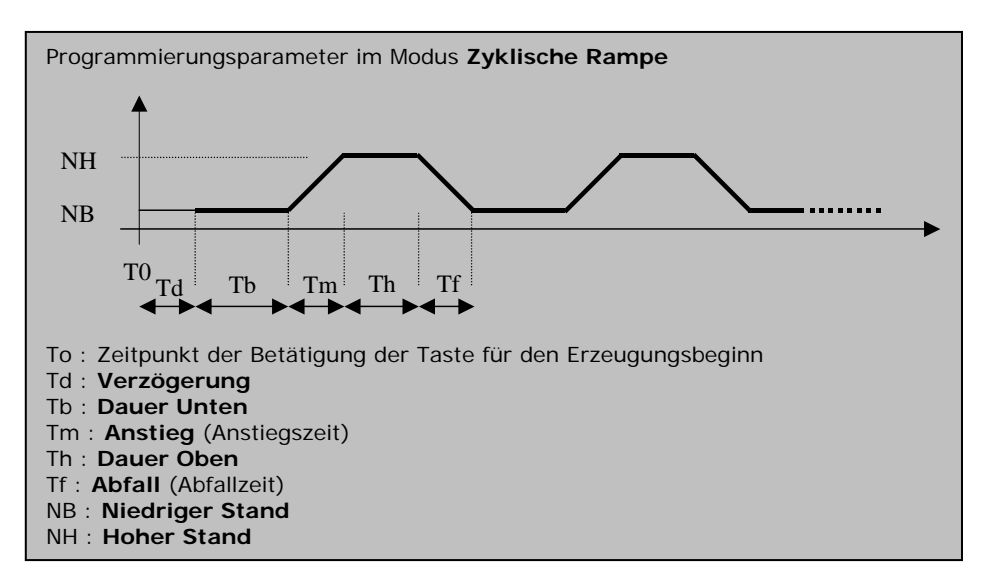

Die Stände **NIEDRIGER Stand** und **HOHER Stand** werden folgendermaßen angegeben:

- In Prozent bezüglich des Messbereichs, falls der Normierungsmodus auf ON steht.
- In Volt oder in mA, falls der Normierungsmodus auf OFF steht und je nach Art der gesendeten Größe (Spannungs- oder Stromsendung).

Die Zeitdauern **Dauer Unten**, **Anstieg**, **Dauer Oben**, **Abfall** und **Verzögerung** werden in Sekunden angegeben. Die maximale Dauer ist auf 1000 s begrenzt.

Das Feld **Wiederholungen** gibt die Anzahl der Rampen an, die erzeugt werden müssen. Die Anzahl der Rampen ist auf 1000 begrenzt.

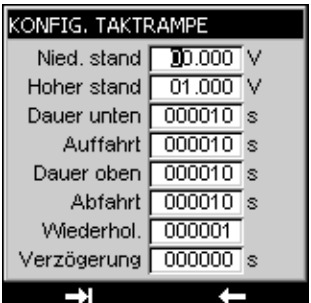

Der Zugang zum Menü **KONFIGURATION/RAMPE** erfolgt mittels der Taste **F2**. Achtung! Es ist unerlässlich, den angemessenen Funktionsmodus programmiert zu haben (Modus **EINFACHE RAMPE**), um in das Menü **KONFIGURATION/RAMPE/ZYKLISCHE RAMPE** zu gelangen.

Im Menü **KONFIGURATION/RAMPE/ZYKLISCHE RAMPE** erfolgt der Übergang in das nachfolgende Feld mittels der Taste **F2**.

Die Eingabe des Wertes erfolgt mittels der Navigationstasten:

- In Prozent bezüglich des Messbereichs, falls der Normierungsmodus auf ON steht.
- ↑ und ↓, um den Wert zu inkrementieren oder zu dekrementieren
- $\div$  und  $\div$  um die Hunderter/Zehner/Einer/Zehntel/Hundertstel/Tausendstel zu wählen.

Zur Abspeicherung der Parameter auf **VAL** drücken.

Wenn Sie das Menü verlassen wollen, ohne abzuspeichern, auf **CLEAR** drücken.

## **C.4 Durchgang/Kontinuität**

Der Modus DURCHGANG ist ein MESS-Modus, welcher auf dem Stromkanal erfolgt (Anschlussklemmen I+, I-). Er zeigt an, ob der Kreis (die Schleife) offen oder geschlossen ist. Der Kreis muss ohmsch sein, ohne aktives Element. Für Schleifenimpedanzen zwischen 0 und 1kΩ wird die Schleife als geschlossen betrachtet, und darüber als offen.

- Die Wahl des Messmodus erfolgt mittels der Taste **F2 (Menü Modus)**.
- Gehen Sie mittels der Navigationstasten auf das Feld **Messung**, indem Sie im Menü nach unten gehen.
- Mittels der Taste **VAL** quittieren.
- Die Wahl der Funktionsart (Spannung oder Strom oder **Kontinuität**) erfolgt mittels der Taste **F1 (Menü Konfiguration)**.
- Gehen Sie mittels der Navigationstaste auf das Feld **Funktion** und quittieren Sie letzteres mittels der Taste **VAL**.
- Wählen Sie mittels der Navigationstasten *(*↑ und ↓) die Funktion **Kontinuität** und quittieren Sie mit der Taste **VAL**. Es ist möglich, mittels der Taste **F2** in das Feld der Funktion zu gehen und seine Funktion mittels der Navigationstasten (↑ und ↓) zu wählen.

Die Quittierung der Kontinuitätsfunktion öffnet nachfolgenden Bildschirm:

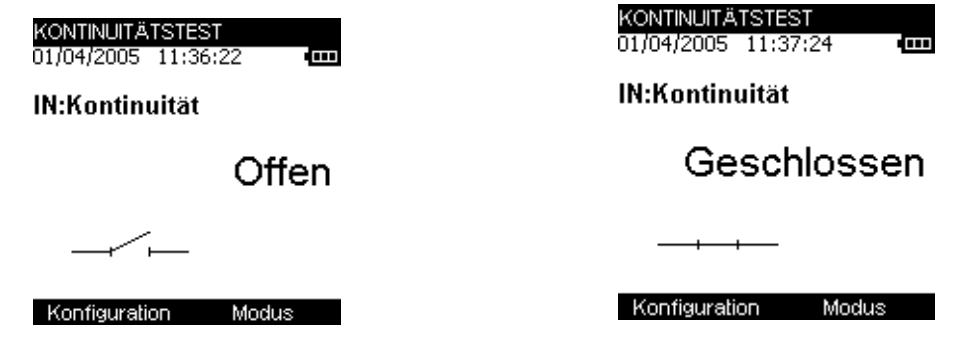

# **D Parametereinstellung**

### **D.1 Kontrasteinstellung**

Im Menü KONFIGURATION/SETUP ist es möglich, den Kontrast der Anzeige einzustellen.

- Der Zugang zu diesem Menü erfolgt mittels der Taste F1.
- Wählen Sie das Feld **Setup** mittels der Navigationstasten (↑ und ↓) und quittieren.
- Wählen Sie das Feld **Kontrast** mittels der Navigationstasten (↑ und ↓) und quittieren.
- Den Kontrast mittels der Navigationstasten (← und →) erhöhen oder verringern.

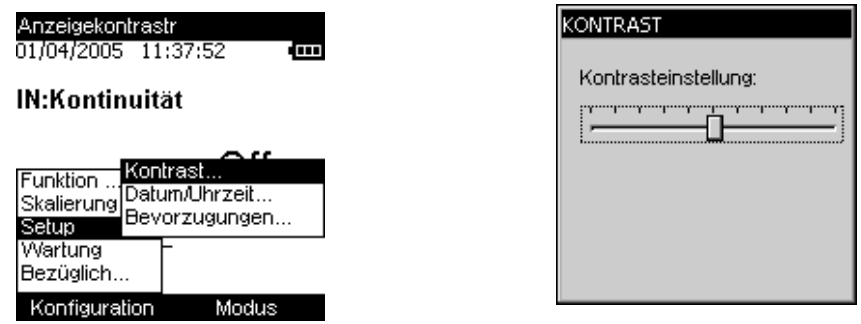

### **D.2 Einstellung des Datums und der Uhrzeit**

Im Menü KONFIGURATION/SETUP ist es möglich, das Datum und die Uhrzeit einzustellen.

- Der Zugang zu diesem Menü erfolgt mittels der Taste F1.
- Wählen Sie das Feld **Setup** mittels der Navigationstasten (↑ und ↓) und quittieren.
- Wählen Sie das Feld **Datum/Uhrzeit** mittels der Navigationstasten (↑ und ↓) und quittieren.

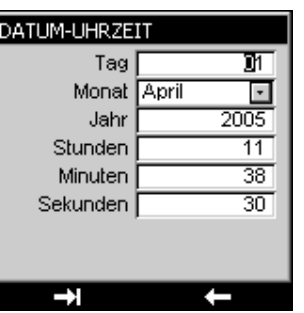

- Die Inkrementierung der verschiedenen Parameter erfolgt mittels der Navigationstasten (↑ und ↓).
- Der Übergang in das nachfolgende Feld erfolgt mittels der Navigationstasten ( $\leftarrow$  und  $\rightarrow$ ).
- Auf **VAL** drücken, um zu quittieren.

### **D.3 Einstellung der Bevorzugungen**

### **D.3.1 Einstellung der Filterung**

Im Falle von an einer verrauschten Schleife durchgeführten Messungen ist es möglich, die Messungen zu filtern, um den auf der Anzeige abgelesenen Wert stabiler zu gestalten.

- Der Zugang zu diesem Menü erfolgt mittels der Taste **F1** (Menü Konfiguration).
- Wählen Sie das Feld **Setup** mittels der Navigationstasten (↑ und ↓) und quittieren.
- Wählen Sie das Feld **Bevorzugungen** mittels der Navigationstasten (↑ und ↓) und quittieren.
- Das Feld **Filterung** durch Drücken auf die Taste F1 wählen.
- Es sind nunmehr vier Filterungswerte verfügbar (OFF, 0.5s, 1s und 2s). Die Wahl dieser Werte erfolgt mittels der Navigationstasten (↑ und ↓).
- Die Quittierung erfolgt mittels der Taste **VAL**.

### **D.3.2 Einstellung der Anzeigeauflösung**

Über das Menü **KONFIGURATION/SETUP/BEVORZUGUNGEN** ist es möglich, die Auflösung der Anzeige zu wählen:

- Der Zugang zu diesem Menü erfolgt mittels der Taste **F1.**
- Wählen Sie das Feld **Setup** mittels der Navigationstasten (↑ und ↓) und quittieren.
- Wählen Sie das Feld **Bevorzugungen** mittels der Navigationstasten (↑ und ↓) und quittieren.
- Wählen Sie das Feld **Auflösung** durch Drücken auf die Taste F1.
- Es sind nunmehr drei Auflösungsarten verfügbar:
	- hoch (res=1mV oder 1µA)
	- mittel (res=10mV oder 10µA)
	- niedrig (res=100mV oder 100µA).
- Die Wahl dieser Auflösung erfolgt mittels der Navigationstasten (↑ und ↓).
- Die Quittierung erfolgt mittels der Taste **VAL**.

### **D.3.3 Einstellung der Beleuchtungsdauer**

Im selben Menü (**KONFIGURATION/SETUP/BEVORZUGUNGEN**) ist es möglich, die Beleuchtungsdauer zu kontrollieren (manuell, 10s oder 1min). Eine kurzzeitige Betätigung der Taste **ON/OFF** löst die Beleuchtung während der gewählten Dauer aus (10s oder 1min). Eine zweite kurzzeitige Betätigung löst erneut die Verzögerung aus oder schaltet im **manuellen** Modus die Beleuchtung ab.

- Der Zugang zu diesem Menü erfolgt mittels der Taste **F1.**
- Wählen Sie das Feld **Setup** mittels der Navigationstasten (↑ und ↓) und quittieren.
- Wählen Sie das Feld **Bevorzugungen** mittels der Navigationstasten (↑ und ↓) und quittieren.
- Wählen Sie das Feld **Beleuchtung** durch Betätigen der Taste F1.
- Die Wahl des manuellen oder verzögerten Modus erfolgt mittels der Navigationstasten (↑ und ↓).
- Die Quittierung erfolgt mittels der Taste **VAL**.

### **D.3.4 Einstellung des Tastenpiepsers**

Im Menü **KONFIGURATION/SETUP/BEVORZUGUNGEN** ist es möglich, bei jeder Tastenbetätigung einen Piepston auszusenden:

- Der Zugang zu diesem Menü erfolgt mittels der Taste F1.
- Wählen Sie das Feld **Setup** mittels der Navigationstasten (↑ und ↓) und quittieren.
- Wählen Sie das Feld **Bevorzugungen** mittels der Navigationstasten (↑ und ↓) und quittieren.
- Wählen Sie das Feld **Tastenpiepser** mittels der Taste F1.
- Wählen Sie mittels der Navigationstasten (↑ und ↓) den Modus **ON** oder **OFF** und quittieren Sie mittels der Taste **VAL** (falls die Parametrierung beendet ist oder gehen Sie mittels der Taste F1 in das nachfolgende Feld).

### **D.3.5 Einstellung der Sprache**

Im Menü **KONFIGURATION/SETUP/BEVORZUGUNGEN** ist es möglich, zwischen den Sprachen (Französisch, Englisch, Deutsch, Italienisch oder Spanisch) zu wählen.

- Der Zugang zu diesem Menü erfolgt mittels der Taste F1.
- Wählen Sie das Feld **Setup** mittels der Navigationstasten (↑ und ↓) und quittieren.
- Wählen Sie das Feld **Bevorzugungen** mittels der Navigationstasten (↑ und ↓) und quittieren.
- Wählen Sie das Feld **SPRACHE** mittels der Taste F1.
- Wählen Sie mittels der Navigationstasten (↑ und ↓) Ihre Sprache aus und quittieren Sie mittels der Taste **VAL** (falls die Parametrierung beendet ist oder gehen Sie mittels der Taste F1 in das nachfolgende Feld).

### **D.4 Wartung**

Dieses Menü ist passwortgeschützt und nicht für den Anwender zugreifbar. Bei weiteren Fragen wenden Sie sich bitte an SIKA.

## **D.5 Info/Das Instrument betreffend**

Im Menü KONFIGURATION/SETUP/BEZÜGLICH ist es möglich, folgende Informationen zu erhalten:

- Die Artikelnummer des Instruments
- Die Seriennummer
- Die Softwareversion
- Den Namen der Firma

DAS INSTRUMENT BETREFFEND

Seriennr.:<br>
- 2306PP480004A<br>
Software-Version:<br>
- A.00.00<br>
Datum:<br>
- der Eichung: 02/12/2005<br>
- der Einstellung: 10/01/2006<br>
Ref des zertifikates:<br>
- CERTIF 866

### **E Technische Daten**

Im Rahmen der Verfolgung der messtechnischen Qualität kann der Benutzer dazu veranlasst sein, selbst eine periodische Kontrolle der Leistungen durchzuführen.

Diese Überprüfung muss die üblichen messtechnischen Vorsichtsmaßnahmen berücksichtigen. Die nachfdolgenden Anweisungen müssen befolgt werden.

Die Handhabungen erfolgen unter den vorgegebenen Bezugsbedingungen, d.h.:

- Raumtemperatur:  $23^{\circ}C \pm 5^{\circ}C$ .
- Relative Luftfeuchtigkeit: 45 % bis 75 %.

Die Kalibrier-Referenzen müssen so beschaffen sein, dass die Fehler an den Kontrollpunkten bekannt sind und kleiner oder gleich  $± 0.008 %$  sind.

Falls sich nach diesen Überprüfungen herausstellen sollte, dass ein Merkmal oder mehrere Merkmale des Geräts sich außerhalb der im Kapitel bezüglich der technischen Daten vorgegebenen Toleranzen befinden, kann man:

- Entweder eine Justierung gemäß der Anweisung des Wartungsdokumentes vornehmen, was eine Ausrüstung erfordert, die mindestens genauso leistungsfähig ist, wie die für die vorangegangene Kontrolle verwendete Ausrüstung.
- Oder das Gerät an die auf der nachfolgenden Seite angegebene Adresse senden, um es überprüfen und justieren zu lassen.

Die genannten Präzisionsausdrücke beziehen sich auf einen Temperaturbereich von + 18°C bis + 28°C, außer anders angegeben, und werden angegeben in ± (n % L + C), wobei L = Lesen und C = Konstante als praktische Einheit.

Sie beziehen sich auf ein Gerät, welches nach einer 15-minütigen Vorwärmzeit unter den vorgenannten Bezugsbedingungen aufgestellt wird.

Die Präzision beinhaltet die Präzision der Bezugseichmasse, die Nichtlinearität, die Hysterese, die Wiederholbarkeit und die langfristige Stabilität über den genannten Zeitraum.

Die technischen Daten werden für einen Vertrauensbereich von 95 % angegeben.

### **E.1 Messfunktionen**

Messtakt: 15m/s im Durchschnitt für 4 Messungen Maximale Zuweisungsspannung im Gleichtakt: 60 VDC oder VAC.

### **E.1.1 Gleichspannungsmessung**

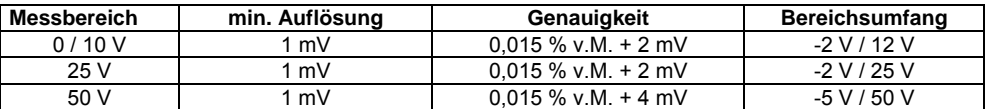

- Temperaturkoeffizient < 15 ppm / °C von 0 °C bis 18 °C und von 28 °C bis 50 °C.
- Serientakt-Unterdrückung: ≥ 60 dB bei 50 / 60 Hz.
- Gleichtakt-Unterdrückung: ≥ 120 dB bei 50 / 60 Hz.

### **E.1.2 Gleichstrommessung**

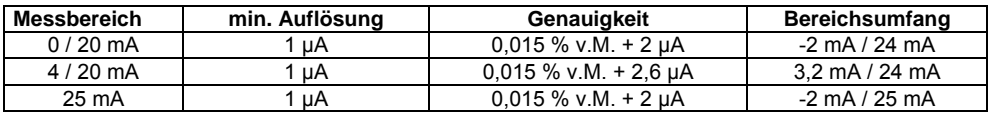

• Temperaturkoeffizient < 20 ppm / °C von 0 °C bis 18 °C und von 28 °C bis 50 °C.

- Mögliche Schleifenversorgung =  $24$  V  $\pm$  10%.
- $Rin < 30 \Omega$
- HART-Kompatibilität: R = 250 Ω
- Gleichtakt-Unterdrückung: ≥120 dB bei 50 / 60 Hz.

### **E.1.3 Kontinuität/Durchgang**

Maximale Zuweisungsspannung im Gleichtakt: 60 VDC / VAC.

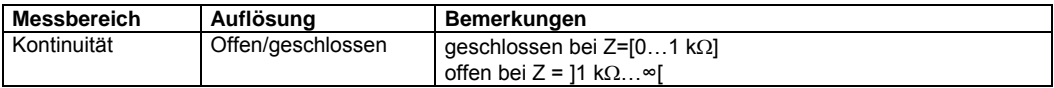

### **E.2 Simulationsfunktion**

Maximale Zuweisungsspannung im Gleichtakt: 60 VDC / VAC.

### **E.2.1 Gleichspannungssendung**

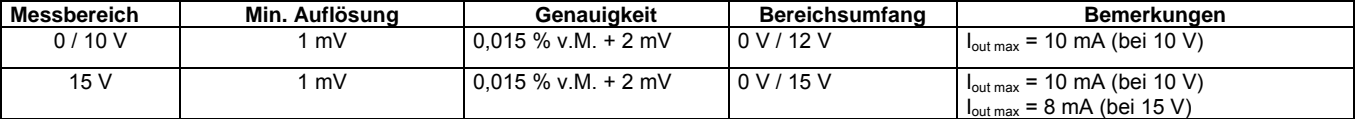

• Temperaturkoeffizient < 15 ppm / °C von 0 °C bis 18 °C und von 28 °C bis 50 °C.

Anstiegszeit: < 1ms (0 V bis 15 V bei einer Last von 1 M Ω).

• Innerer Widerstand: < 1 Ω.

• Niederfrequenzrauschen: < 1 mV (bei F < 100 Hz).

### **E.2.2 Gleichstromsendung**

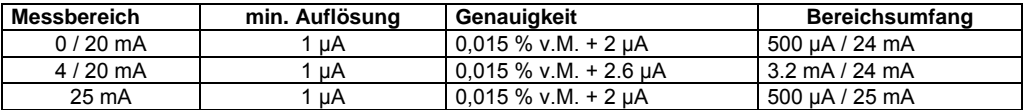

• Temperaturkoeffizient < 20 ppm/°C von 0 °C bis 18 °C und von 28 °C bis 50 °C.

Anstiegszeit: < 500 μS (0 bis 20 mA bei einer Last von 20 Ω).

• Niederfrequenzrauschen: < 1µA (bei F < 100 Hz).

### **E.3 Stromversorgung-Betriebsdauer**

Das UC mAV ist entweder für den Betrieb mit 4 AA-Batterien (1.5 V) oder mit einem Satz Akkus (4.8V) vorgesehen.

Die nachfolgenden Betriebsdauerwerte werden zur Information angegeben.

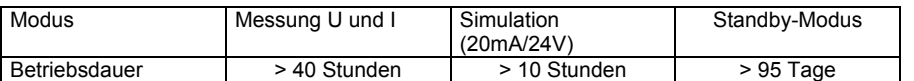

Im Standby-Modus (niedriger Energieverbrauch) ist das UC mAV nie ganz ausgeschaltet und bewahrt folglich alle gespeicherten Informationen auf (Uhrzeiten, letzte Konfigurationen, Normierung…).